## Como utilizar a Suíte Adobe no Terminal de Softwares

05/05/2024 06:56:10

## **Imprimir artigo da FAQ**

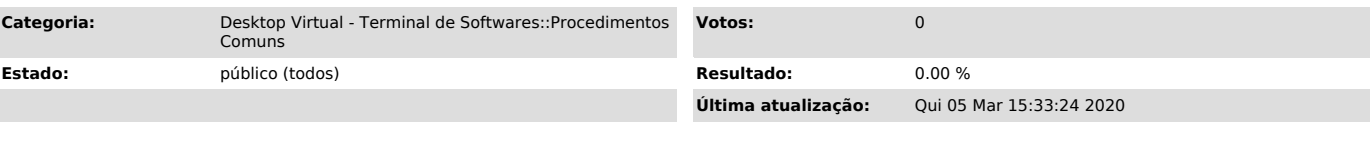

## *Problema (público)*

Como utilizar a Suíte Adobe no Terminal de Softwares?

*Solução (público)*

Caso seja a sua primeira vez utilizando o Adobe no Terminal de Softwares será necessário efetuar o login.

Ao abrir qualquer software da Suíte Adobe pela primeira vez a imagem abaixo será exibida:

Para efetuar o login é necessário ter uma conta Adobe criada ou pode ser realizado o login utilizando contas Google, Facebook ou Apple.

Para criar uma conta Adobe clique em Crie uma conta. (ver imagem abaixo)

Caso opte por utilizar uma conta (Google, Facebook ou Apple) pode utilizar o botão correspondente (indicado por 2 na imagem acima).

A imagem abaixo ilustra a tela de cadastro.

Após realizado o cadastro será exibido uma janela de sucesso e você poderá retornar a janela inicial para efetuar o login com o e-mail cadastrado.